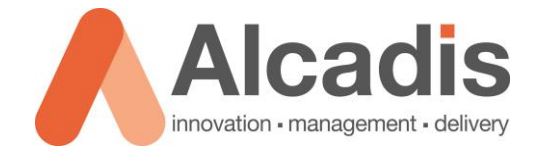

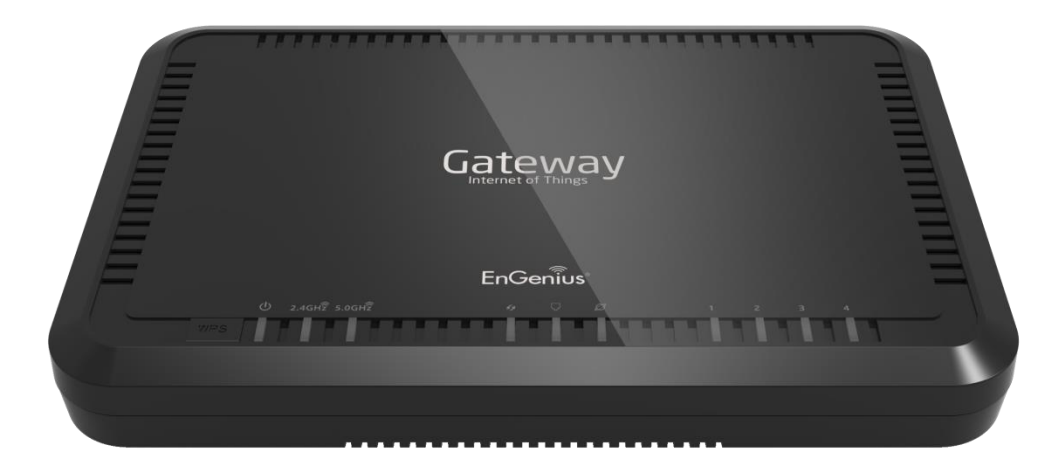

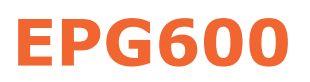

Productreview

Versie: 1.0 Auteur: Herwin de Rijke Datum: 19-3-2014

Alcadis | Vleugelboot 8 | 3991 CL Houten | [www.alcadis.nl](http://www.alcadis.nl/) | 030 – 65 85 125

# **Inhoud**

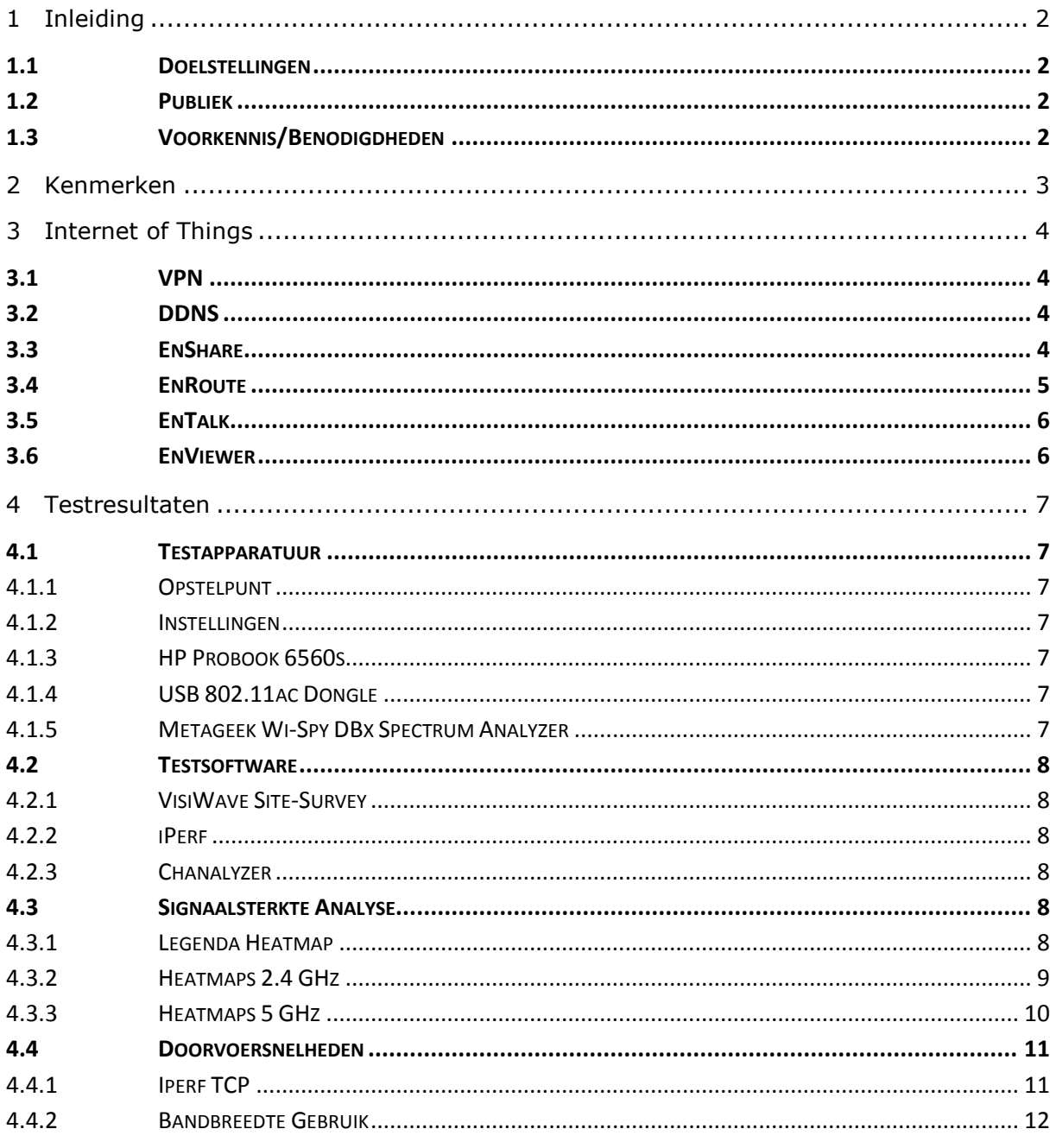

# <span id="page-2-0"></span>**1 Inleiding**

In dit document worden de functies en specificaties van de EPG600, een dual-band indoor 802.11n router beschreven. De router is onderdeel van de EnGenius personal Cloud IoT series.

## <span id="page-2-1"></span>1.1 Doelstellingen

Het doel van dit document is inzicht geven over de mogelijkheden van de router. Daarnaast worden een aantal functies en prestaties getest om een indruk te krijgen van de mogelijkheden met de access points.

## <span id="page-2-2"></span>1.2 Publiek

Deze review is bedoeld voor gebruikers die het product mogelijk willen aanschaffen of al hebben aangeschaft.

## <span id="page-2-3"></span>1.3 Voorkennis/Benodigdheden

Om optimaal gebruik te kunnen maken van de mogelijkheden van de router heeft u de volgende kennis nodig:

- **Basiskennis IP en Subnetting**
- **Basiskennis Wi-Fi**<br>Basiskennis publie
- Basiskennis publieke toegang
- **Basiskennis (IP) telefonie**

Om optimaal gebruik te kunnen maken van de mogelijkheden van de router heeft u de volgende hardware nodig:

- Het achterliggende bekabelde netwerk dient 1 Gb/s te zijn.
- Uw draadloze device dient te beschikken over een 802.11n 2x2 adapter. Devices met mindere specificaties en oudere 802.11a/b/g devices worden ook ondersteund maar zullen niet optimaal de functies van de router benutten.
- Een smartphone met de mogelijkheid om apps te installeren uit de Google Play Store of Apple Store.

# <span id="page-3-0"></span>**2 Kenmerken**

De EPG600 is een indoor dual-band 2x2 802.11n router. De router is gemaakt om op een vlakke ondergrond te plaatsen of aan de muur te monteren.

De router biedt ondersteuning voor de 2.4 GHz en 5 GHz frequentie. De router is compatible met de volgende standaarden: 802.11a/b/g/n

De maximale verbindings-snelheid van de 2.4 GHz radio is 300 Mbps, de maximale verbindings-snelheid van de 5 GHz radio is 300 Mbps.

Naast de standaard bedrade en draadloze mogelijkheden beschikt de router over verschillende Internet of Things (IoT) mogelijkheden. Hierover is meer te vinden in het volgende hoofdstuk.

Het draadloze gedeelte van de EPG600 kan verschillende rollen aannemen in het netwerk. Deze rollen zijn op beide banden beschikbaar. Hieronder vindt u een overzicht van deze rollen:

- **Access Point Via deze rol kunnen clients verbinding maken met het** achterliggende bekabelde netwerk. Dit kan zowel op de 2.4 GHz als op de 5 GHz frequentie.
- WDS Via deze rol kan de EPG-600 het draadloze netwerk opvangen en daarna bekabeld doorzetten om zo uw netwerk uit te breiden. Deze functie kan niet tegelijkertijd op beide frequenties worden ingesteld.

De EPG-600 heeft de meest gangbare beveiligingsopties om uw draadloze netwerk te beveiligen, u heeft de keuze uit de volgende beveiligingsopties:

- Open
- WEB
- WPA
- WPA-Enterprise
- WPA2
- WPA2-Enterprise

Naast de draadloze beveiligingen beschikt de EPG600 over een uitgebreide Firewall. Van simple basisfuncties tot uitgebreidere functies zoals bescherming tegen Dos aanvallen, Access Control Lists en DMZ.

# <span id="page-4-0"></span>**3 Internet of Things**

De EPG600 is een router met speciale Internet of Things (IOT) functies. De IoT service zorgt ervoor dat verschillende apparaten zoals routers, opslagmedium, IP-camera's en telefoons eenvoudig aan uw thuisnetwerk kunnen worden gekoppeld. Daarnaast zijn de meeste van deze diensten ook te bereiken via het internet op bijvoorbeeld uw smartphone.

## <span id="page-4-1"></span>3.1 VPN

De EnGenius EPG600 beschikt over een ingebouwde VPN functie. Deze functie zorgt ervoor dat u uw thuisnetwerk op eenvoudige en veilige manier kunt benaderen vanaf het internet. De EPG600 ondersteunt 4 typen VPN verbindingen.

- IPSec (Internet Protocol Security)
- L2TP over IPSec (Layer 2 tunneling Protocol over Internet Protocol Security)
- **L2TP (Layer 2 Tunneling Protocol)**
- PPTP (Point to Point Tunneling Protocol)

Voor meer informatie en mogelijkheden van VPN verwijzen wij naar de gebruikershandleiding.

## <span id="page-4-2"></span>3.2 DDNS

In de EPG600 is een DDNS functie aanwezig. Deze functie zorgt ervoor dat de EnGenius EPG600 via het internet bereikbaar is zonder dat u op de hoogte bent van het publieke IP-adres of de instellingen van de tussenliggende NAT routers. Dit is vooral handig als uw publieke IP-adres periodiek wordt gewijzigd door bijvoorbeeld uw provider of als u de instellingen van tussenliggende routers niet weet of niet kunt aanpassen. U kunt kiezen voor het gebruik van de gratis meegeleverde DDNS functie van EnGenius. Ook is het mogelijk een alternatieve DDNS functie te gebruiken zoals DynDNS.

## <span id="page-4-3"></span>3.3 EnShare

Met deze functie kunt u bestanden die zijn opgeslagen op een USB stick die is aangesloten op de USB poort van de EPG600 delen in uw thuisnetwerk of via het internet. Met de App die gratis beschikbaar is vanuit de Google Playstore of de Apple app Store kunt u deze bestanden ook makkelijk via uw smartphone benaderen. In deze app zit bijvoorbeeld ook een functie om automatisch uw foto's die u maakt met uw telefoon te uploaden naar de USB stick.

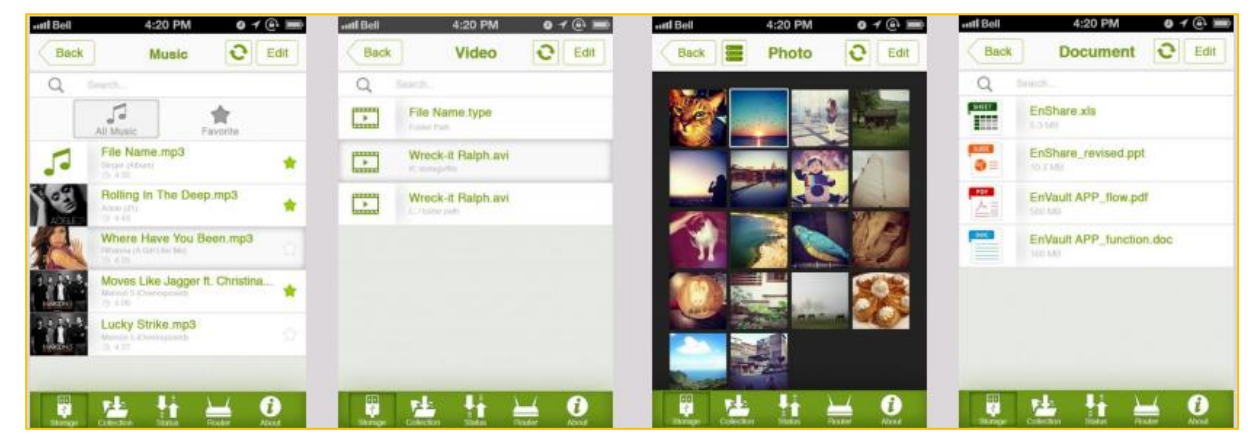

*Figuur 1: Android EnShare App*

## <span id="page-5-0"></span>3.4 EnRoute

De EnRoute functie stelt u in staat om op een makkelijke manier de locatie van personen te volgen. Door gebruik te maken van de app die beschikbaar is in de Google Playstore of de Apple app Store kunnen personen zich aanmelden bij de EPG600. De historische data wordt in de EPG600 opgeslagen. Op deze manier kunt u de locatie of afgelegde route bekijken van aangemelde gebruikers. Ook kunt u in de app een datum of een bereik instellen en kunt u zien waar deze persoon op dat moment was.

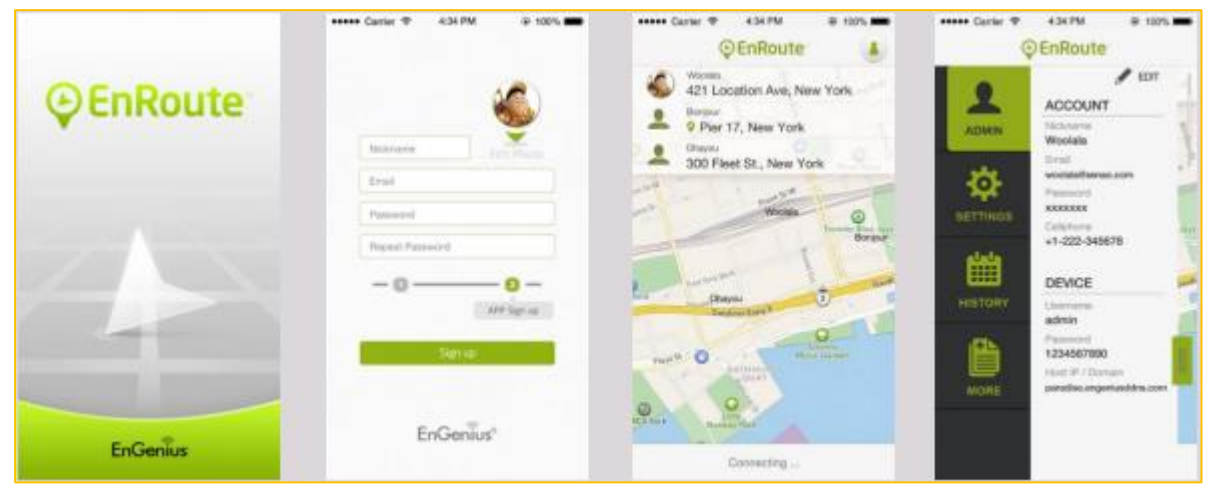

*Figuur 2: Android EnRoute App*

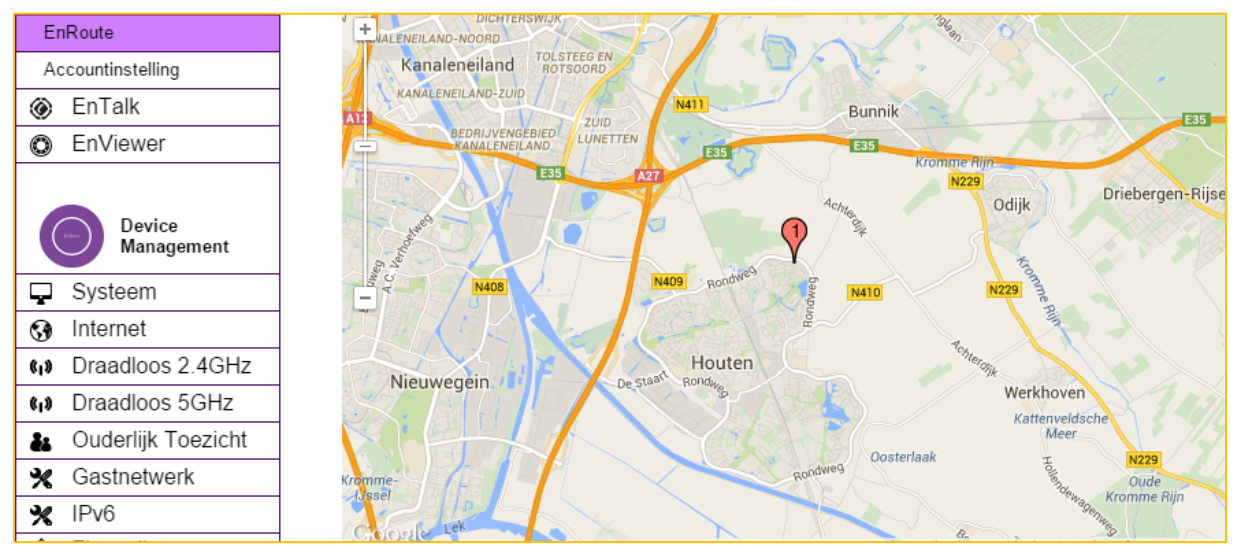

*Figuur 3: EnRoute in de WebGUI*

# <span id="page-6-0"></span>3.5 EnTalk

In de EPG600 zit een ingebouwde VOIP server. Op deze VOIP server kunt u tot 10 devices zoals smartphones en tablets aanmelden. Via de app die verkrijgbaar is via de Google Play Store of de Apple app Store kunnen de gebruikers onderling gratis bellen en chatten.

De EPG600 is daarnaast ook uitgerust met een telefoon aansluitingen. Dit geeft u de mogelijkheid uw smartphone te gebruiken als handset voor uw vaste telefoonlijn. Indien dit juist geconfigureerd is geeft dit ook de mogelijkheid om vanaf een willekeurige internet aansluiting telefoongesprekken te voeren via uw vaste telefoonaansluiting thuis. Dit kan bijvoorbeeld in het buitenland een flinke kostenbesparing met zich meebrengen.

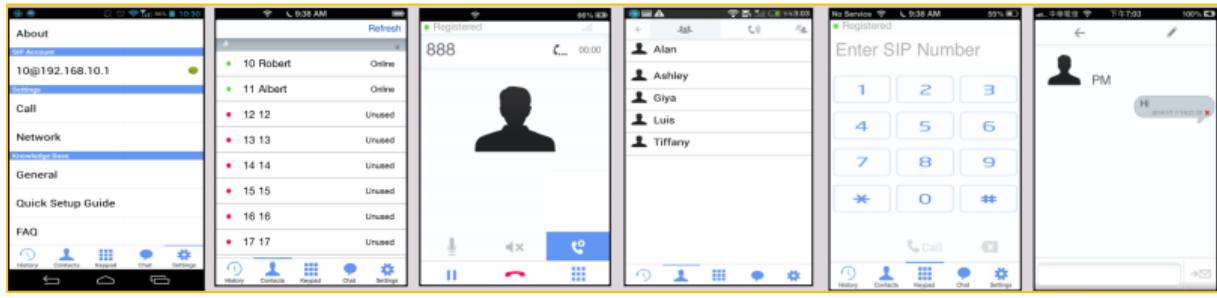

#### *Figuur 4: Andoid EnTalk app*

## <span id="page-6-1"></span>3.6 EnViewer

Via deze toepassing kunt u verschillende EnGenius IP-camera's die zijn aangesloten op de EPG600 beheren. Via de app die beschikbaar is via de Google Play Store of Apple app Store kunt u deze camera's bekijken. Daarnaast kunt u ook kiezen om de camera beelden op te slaan op de SD kaart die geplaatst is in de camera of via de EnGenius Storage.

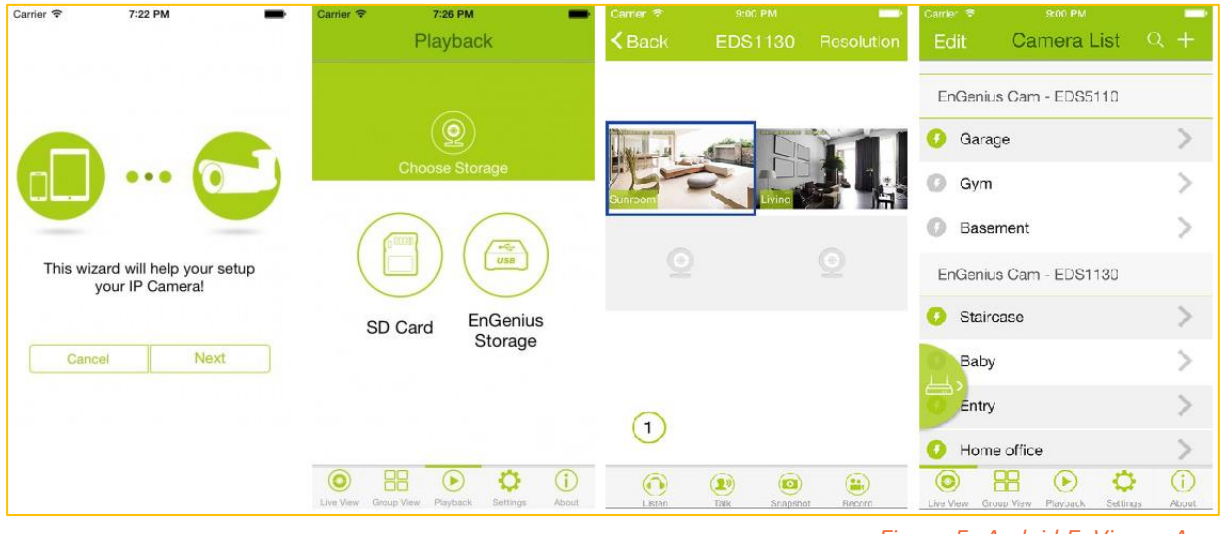

*Figuur 5: Andoid EnViewer App*

# <span id="page-7-0"></span>**4 Testresultaten**

## <span id="page-7-1"></span>4.1 Testapparatuur

## <span id="page-7-2"></span>4.1.1 Opstelpunt

De EPG600 is aan de muur in de hoek van een ruimte geplaatst met vrij zicht in alle richtingen. De gebruikte materialen in het woonhuis zijn baksteen, beton, hout en glas. De verdiepingsvloeren zijn van beton. De testen zijn uitgevoerd in een rustige omgeving in een woonwijk waar weinig netwerken actief zijn.

Afhankelijk van de omgeving waarin het access point wordt geplaatst kan het bereik en de doorvoersnelheden variëren.

### <span id="page-7-3"></span>4.1.2 Instellingen

Tijdens de meting is de EPG600 als volgt geconfigureerd:

- **Landinstelling Nederlands**
- Vermogen 20dBm
- Kanalen 2,4 GHz: kanaal 1, 5 GHz: kanaal 36
- SSID EPG-600 2.4 en EPG-600 5

#### <span id="page-7-4"></span>4.1.3 HP Probook 6560s

Voor het uitvoeren van de testen is gebruikgemaakt van een laptop. Deze wordt voornamelijk gebruikt voor het uitlezen van de gegevens die wij verzamelen via VisiWave, IPerf en de Wi-Spy DBx. De Wi-Spy werkt namelijk samen met het softwarepakket VisiWave en Chanalyzer 4. Via deze softwarepakketen kunnen wij de gegevens analyseren die de Wi-Spy DBx opvangt.

#### <span id="page-7-5"></span>4.1.4 USB 802.11ac Dongle

Netgear A6200: USB2.0 dual-band 2x2 AC dongle. Snelheid 2.4 GHz 300Mbps / 5 GHz 867 Mbps

### <span id="page-7-6"></span>4.1.5 Metageek Wi-Spy DBx Spectrum Analyzer

De Wi-Spy DBx Spectrum Analyzer is een compacte USB dongle waarmee een zeer nauwkeurige scan van alle aanwezige uitzendingen in de 2.4 GHz en 5 GHz band kan worden gemaakt. Buitenom draadloze netwerken zijn met dit spectrum analyzer ook andere bronnen zoals een magnetron zichtbaar te maken.

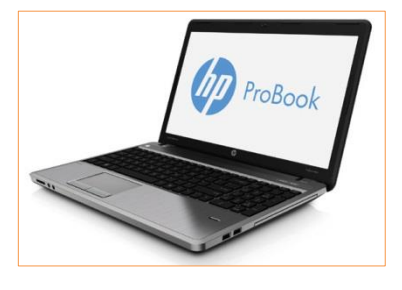

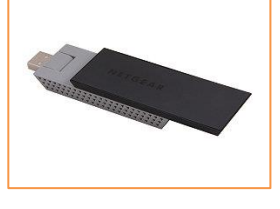

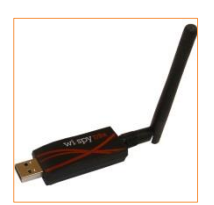

## <span id="page-8-0"></span>4.2 Testsoftware

### <span id="page-8-1"></span>4.2.1 VisiWave Site-Survey

Voor het maken van de heatmaps is gebruik gemaakt van het programma VisiWave 4.

### <span id="page-8-2"></span>4.2.2 iPerf

Voor het testen van de TCP doorvoersnelheden is gebruik gemaakt van het programma IPerf.

#### <span id="page-8-3"></span>4.2.3 Chanalyzer

Voor het maken van de spectrum analyses is gebruik gemaakt van het programma Chanalyzer 5 in combinatie met een Wi-Spy dBx.

## <span id="page-8-4"></span>4.3 Signaalsterkte Analyse

Om een indruk te krijgen van het bereik van de EPG600 hebben wij op beide banden een heatmap gemaakt. Dit is op een passieve manier gedaan (geen verbinding met een van beide SSID's).

Let op: Het gaat hierbij om een momentopname in een specifieke omgeving. Afhankelijk van de gebruikte hardware en de omgeving kunnen deze waardes variëren.

#### <span id="page-8-5"></span>4.3.1 Legenda Heatmap

De onderstaande afbeelding geeft de kleur verdeling van de heatmaps weer.

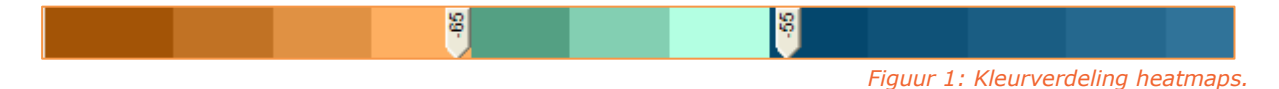

Het blauwe gedeelte van de afbeelding toont aan dat hier een signaal sterkte aanwezig is van -10 tot en met -55. Het groene gedeelte toont aan dat hier een signaal sterkte aanwezig is van -56 tot en met -65. -65 dBm is het signaal wat voldoende is voor tablets en smartphones om een goede verbinding met het access point op te kunnen bouwen.

# <span id="page-9-0"></span>4.3.2 Heatmaps 2.4 GHz

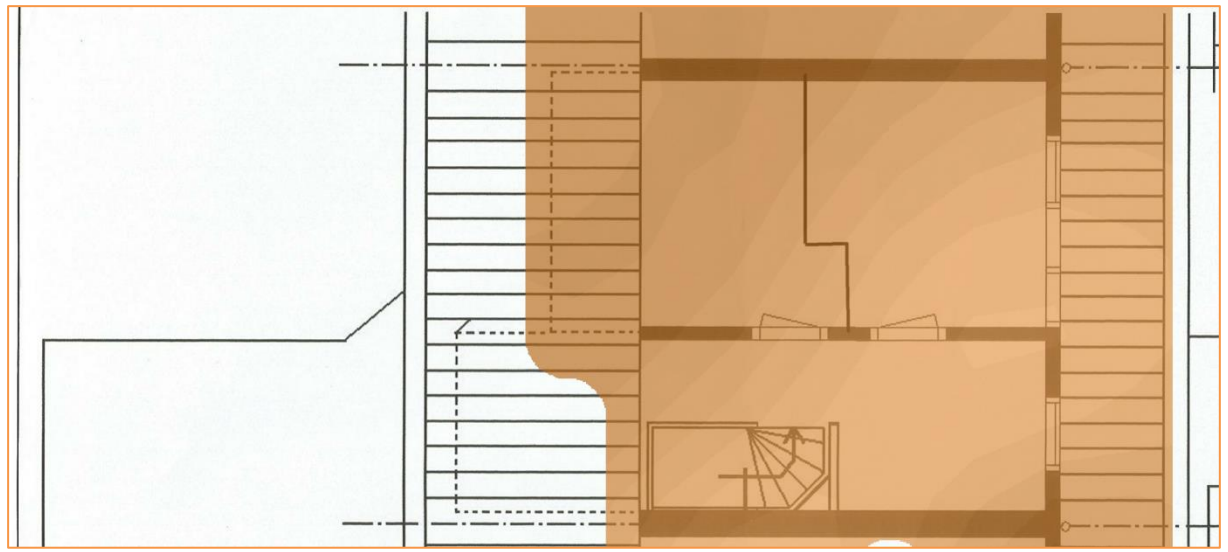

Figuur 6: Heatmap 2.4 GHz – Tweede verdieping

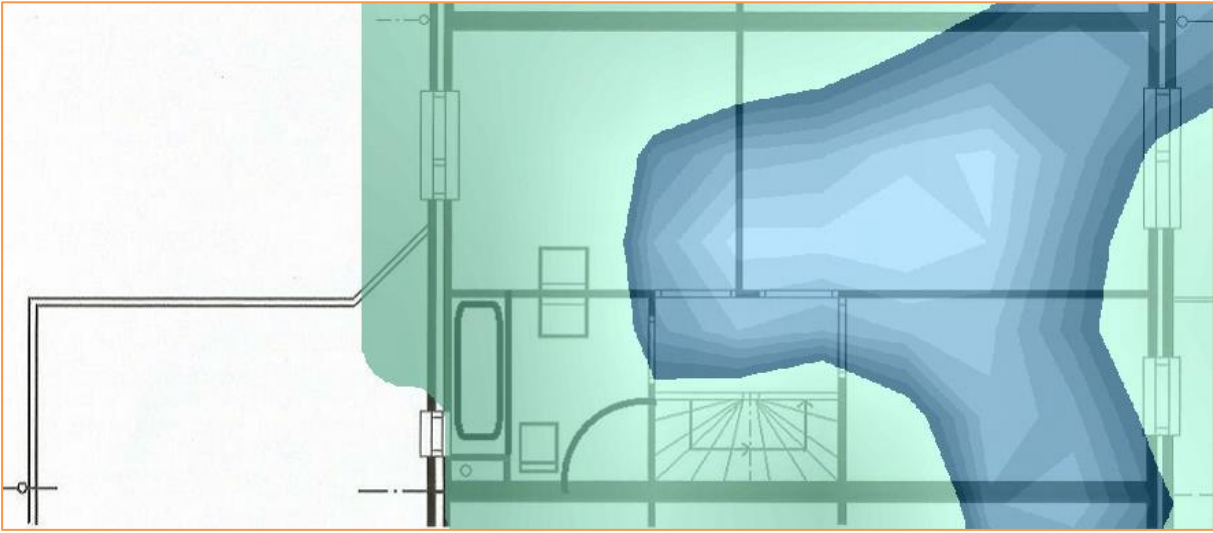

Figuur 7: Heatmap 2.4 Ghz – Eerste verdieping

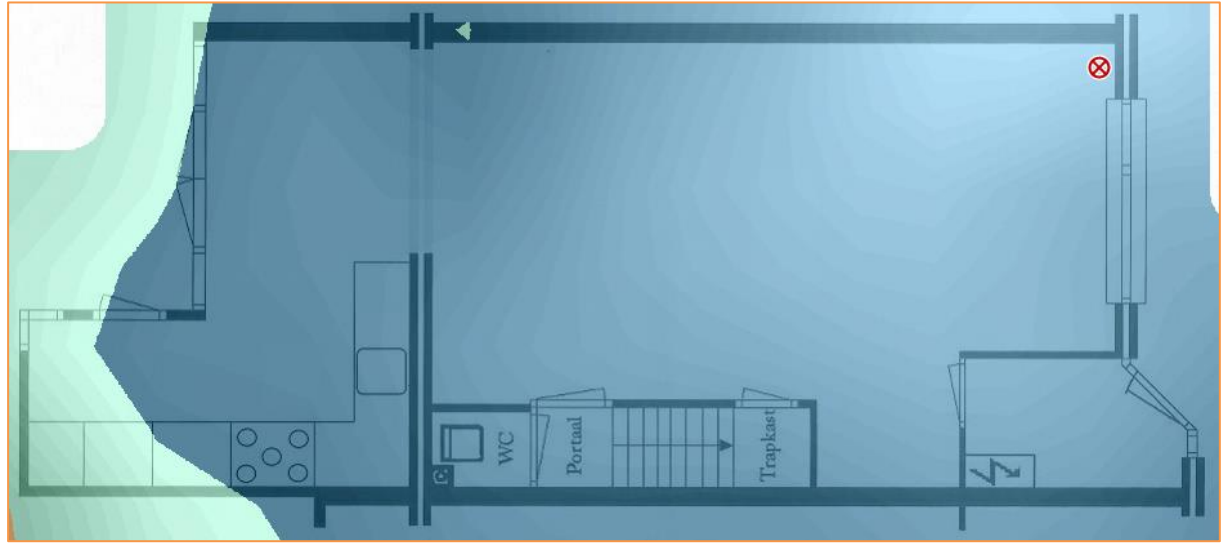

Figuur 8: Heatmap 2.4 GHz – Begane grond

# <span id="page-10-0"></span>4.3.3 Heatmaps 5 GHz

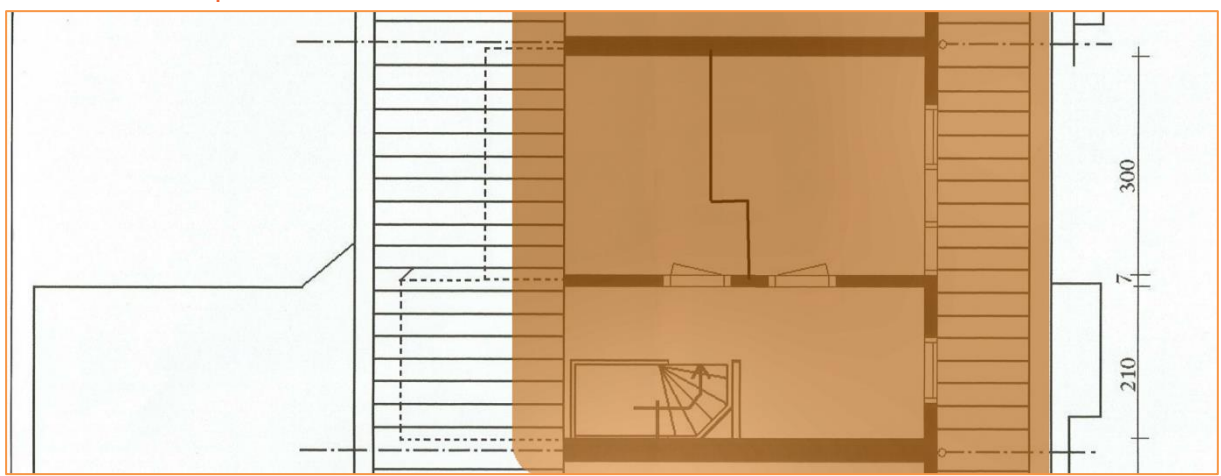

Figuur 9: Heatmap 5 GHz – Tweede verdieping

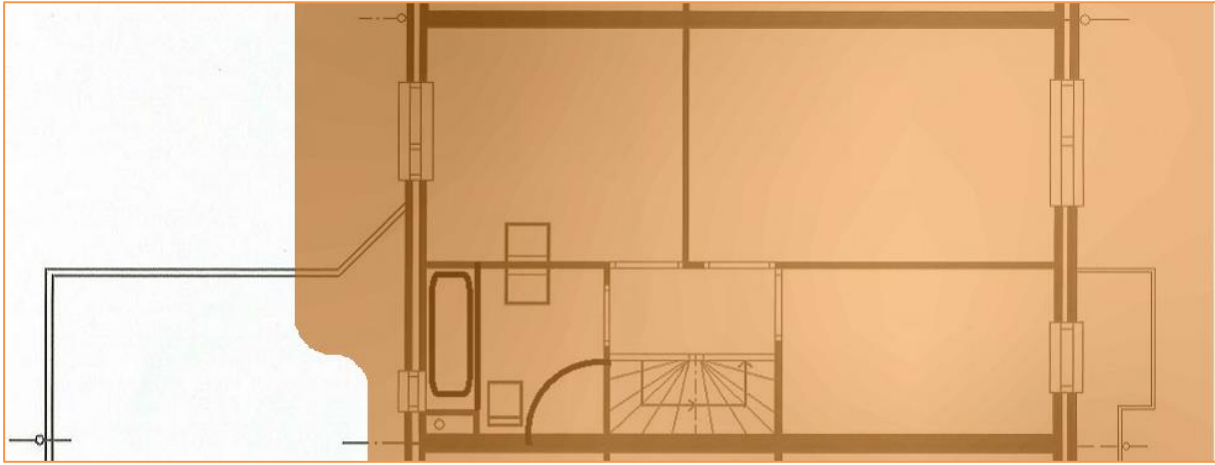

Figuur 10: Heatmap 5 GHz – Eerste verdieping

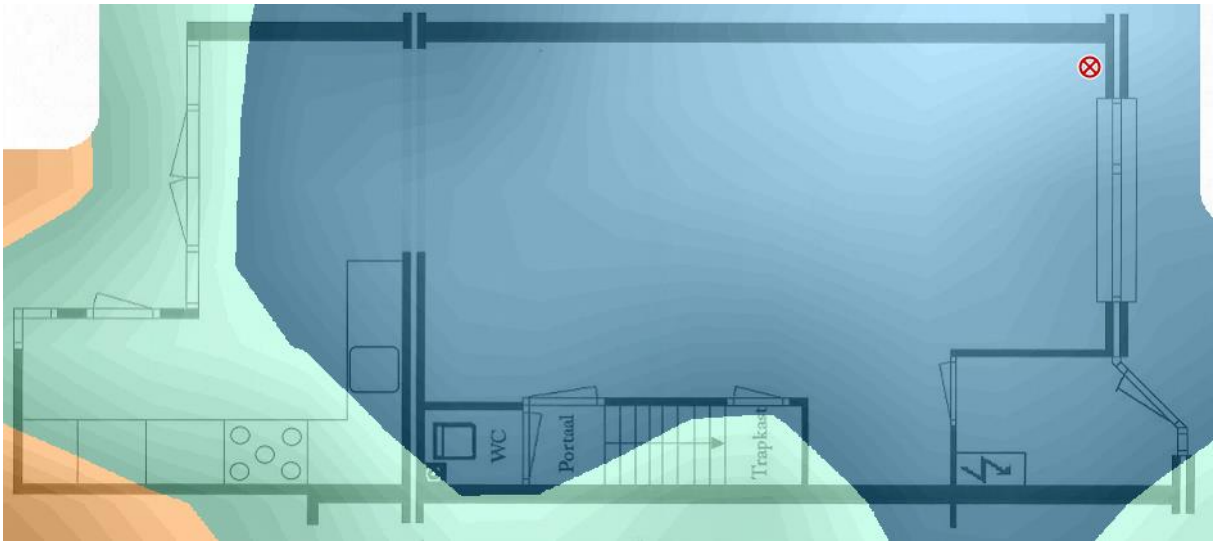

Figuur 11: Heatmap 5 Ghz – Begane grond

# <span id="page-11-0"></span>4.4 Doorvoersnelheden

## <span id="page-11-1"></span>4.4.1 Iperf TCP

In de heatmaps uit de vorige paragraaf is bepaald op welke punten voor beide banden de signaalsterkte rond een bepaald niveau is. Onderstaande doorvoersnelheden zijn de gemiddelde waarden die gehaald zijn met de USB client.

**Let op**: Het gaat hierbij om een momentopname in een specifieke omgeving. Afhankelijk van de gebruikte hardware en de omgeving kunnen deze waardes variëren.

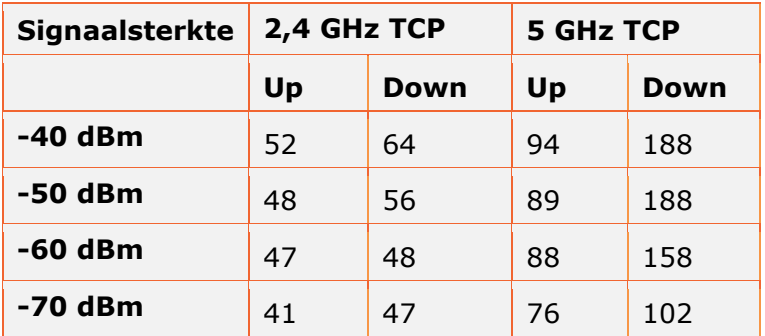

## <span id="page-12-0"></span>4.4.2 Bandbreedte Gebruik

Indien u gebruik maakt van de 20, 40 en 80 MHz brede kanalen moet u er rekening mee houden dat een dergelijk signaal gebruik maakt van meerdere kanalen in het spectrum. Op de 5 GHz band is voldoende ruimte beschikbaar voor 40 MHz of 80 MHz kanalen. Maar op de 2.4 GHz band is er eigenlijk maar ruimte voor 1 niet overlappend 40 MHz kanaal. Om u een indruk te geven van een 40 MHz configuratie op de 2.4 GHz hebben wij recordings gemaakt met het programma Chanalyzer.

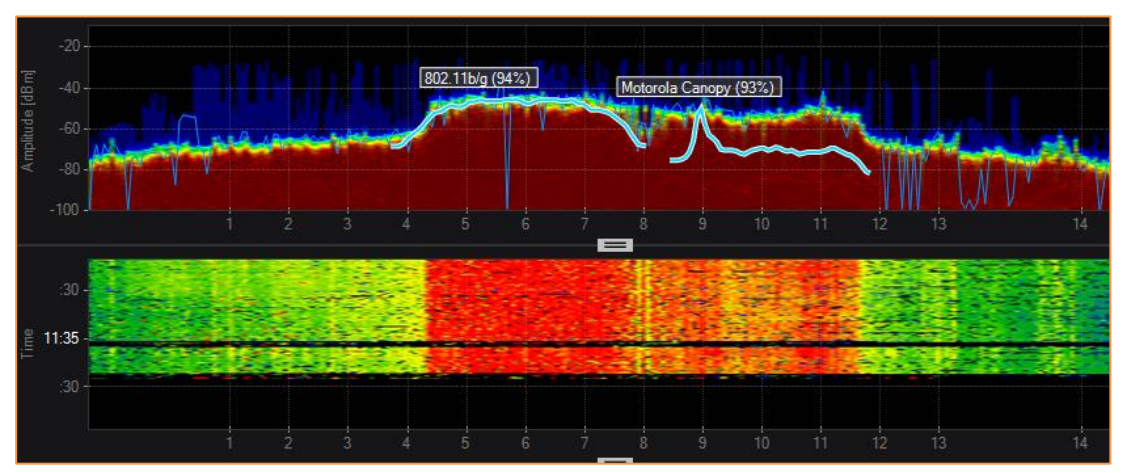

Afbeelding 4 : 2.4 GHz – 40 MHz

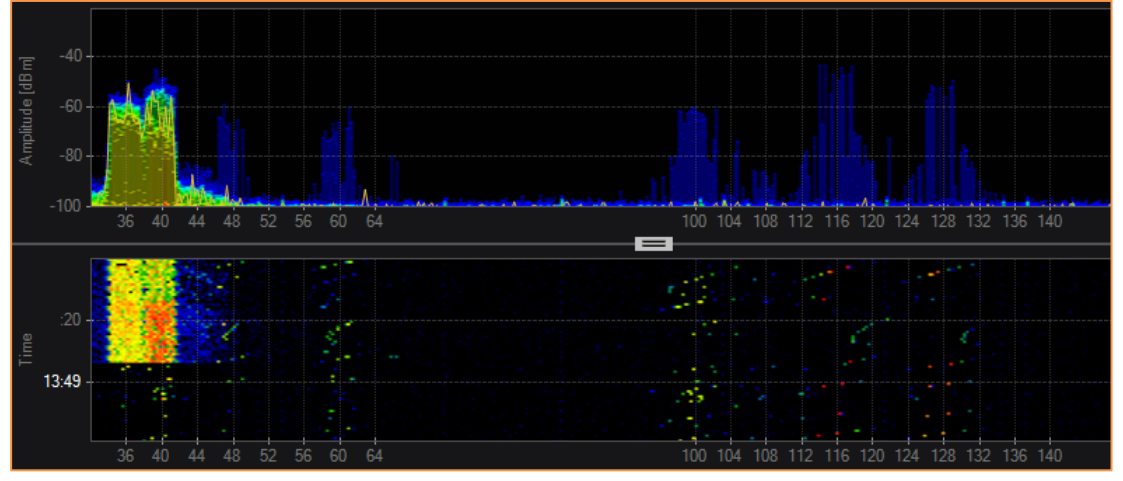

Afbeelding 5: 5 GHz – 40 MHz

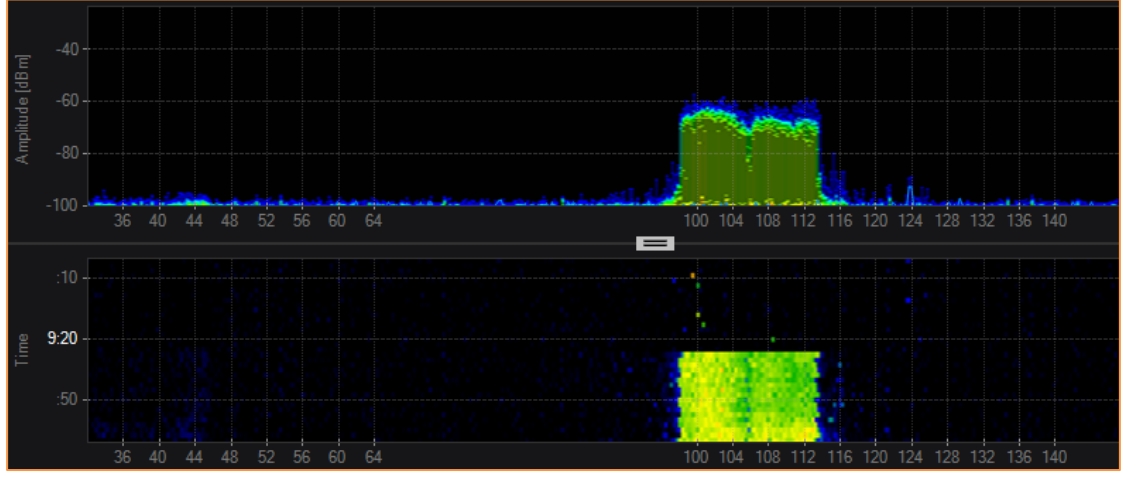

Afbeelding 6: 5 GHz – 80 MHz